# Методические указания к выполнению лабораторной работы 5. Введение в Ruby on Rails.

Самарев Роман Станиславович канд. техн. наук, доцент samarev@acm.org каф. ИУ-6 «Компьютерные системы и сети» МГТУ им. Н.Э. Баумана

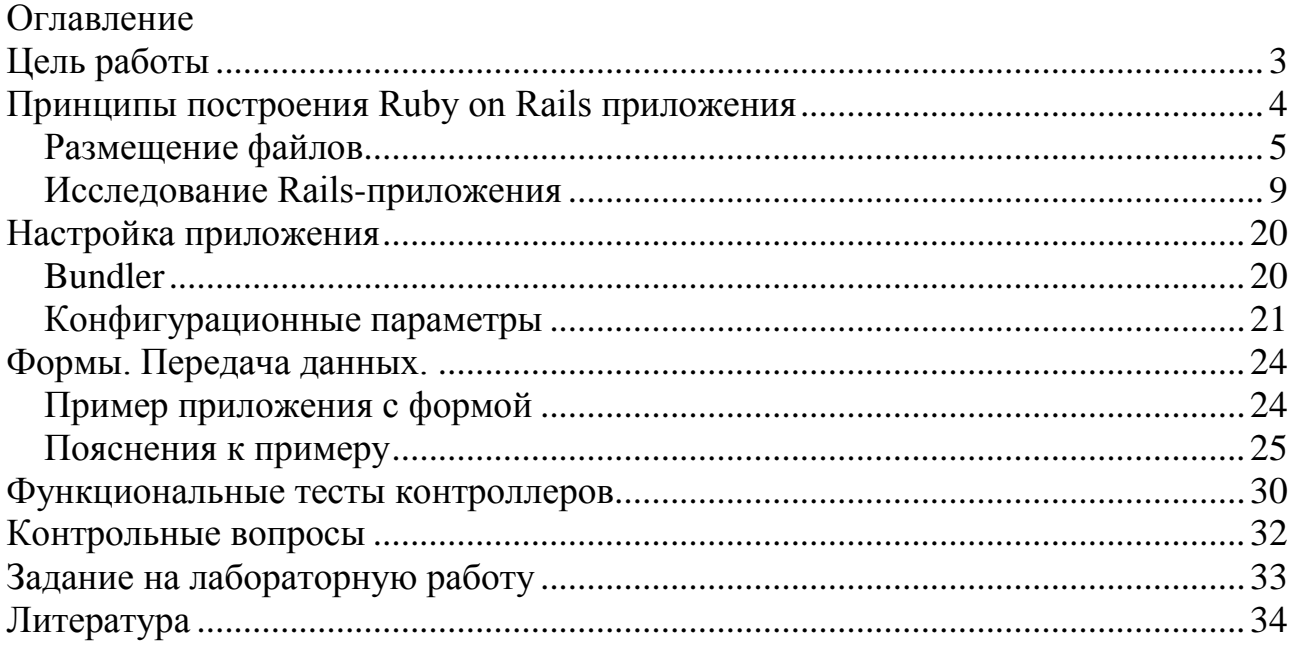

# <span id="page-2-0"></span>**Цель работы**

Целью работы является получение теоретических сведений о принципах проектирования Model-View-Controller и получении практических навыков создания веб-приложения с использованием средств Ruby on Rails, создания простейших форм и выполнения вычислений со стороны серверной части приложения.

# <span id="page-3-0"></span>Принципы построения Ruby on Rails приложения

Идеология Ruby on Rails реализует концепцию Model-View-Controller (MVC) – модель-представление-контроллер. Принято считать, что МVС была описана в 1979 году Трюгве Реенскаугом (англ. Trygve Reenskaug), работавшим тогда над языком программирования Smalltalk в Xerox PARC.

В данной концепции модель ответственна за сохранение состояния приложения. В некоторых случаях состояния являются переходными, единственное назначение которых - связать взаимодействия с пользователем. В других случаях состояния постоянные и сохраняются вне приложения, например в СУБД.

Модель (Model) является больше чем набором данных. Она включает правила, которые налагаются на данные. Например скидка не может быть предоставлена на заказы дешевле 1000 руб, тогда модель должна содержать это ограничение. Таким образом, задачей модели является обеспечить целостность данных посредством применения определенных правил.

Представления (View) ответственны за формирование интерфейса пользователя, основанного на данных из модели. Например сайт магазина имеет список продуктов, отображаемых на экране. Этот список будет получен через модель, однако именно представление получит список у модели и предоставит в соответствующем формате отображения конечному пользователю. Также представление может предоставлять пользователю различные способы ввода данных, но никогда не занимается их обработкой. Представления завершает работу как только данные отображены пользователю Возможна ситуация, когда несколько представлений предоставляют доступ к одним и тем же данным, но с разными целями. Например в интернет-магазине товары должны отображаться по-разному в зависимости от того, зашел ли пользователь для оформления заказа или администратор для редактирования товаров.

Контроллеры (Controller) связывают отдельные элементы приложения. Контроллеры получают события из внешнего мира (например команды пользователя), взаимодействуют с моделями и активируют соответствующее представление для пользователя.

На рисунке 1 представлена описанная схема взаимодействия.

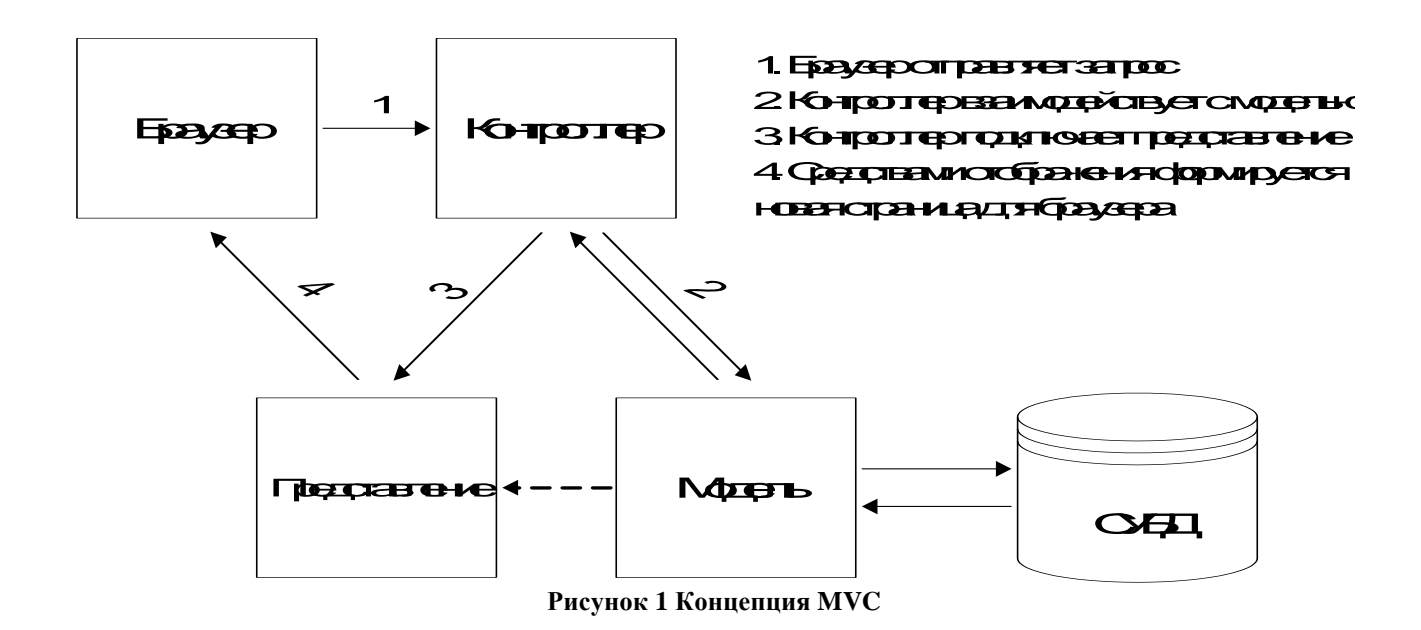

Ruby on Rails также представляет собой MVC-фреймворк. Rails задаёт структуру будущего приложения, а именно модели, представления и контроллеры как кубики функциональности, которые будут связаны вместе в момент запуска приложения. Отметим, что на данный момент используется уже 4-е поколение Rails. Примеры, рассматриваемые в данном пособии, разработаны с использованием Rails 4.0.

Для работы Rails-приложения необходимо иметь ruby, а также ряд необходимых модулей, которые могут быть установлены командой gem install rails.

## <span id="page-4-0"></span>Размешение файлов

Рассмотрим создание простейшего приложения. Rail имеет средства для автоматической генерации базовой структуры приложения. Для того, чтобы создать каркас приложения необходимо в консоли перейти в директорию, в которой должно быть размещено приложение и выполнить команду rails new *test* app

Будет создана директория с именем test app, в которой и будет создана структура приложения. Во время создания приложения в консоль будут выданы примерно ниже приводимые сообщения. По ходу вывода будем иллюстрировать что это означает

```
Созлание приложения:
        cr \approx t \approx
```
Создание шаблона краткой информации о приложении: create README.rdoc

Создание файла для системы сборки Rake (аналог make для Ruby): create Rakefile

### Вспомогательные файлы:

 create config.ru create .gitignore

Файл, который содержит описание необходимых приложению gem-пакетов. create Gemfile

Создание основного каркаса – контроллеры, представления, модели, хелперы, шаблоны типового отображения.

```
 create app
      create app/assets/images/rails.png
      create app/assets/javascripts/application.js
      create app/assets/stylesheets/application.css
      create app/controllers/application_controller.rb
     create app/helpers/application helper.rb
      create app/mailers
      create app/models
 create app/views/layouts/application.html.erb
 create app/mailers/.gitkeep
 create app/models/.gitkeep
```
Создание конфигурационной части приложения, которая включает маршрутизацию, настройки запуска, локали.

```
 create config
      create config/routes.rb
      create config/application.rb
      create config/environment.rb
      create config/environments
      create config/environments/development.rb
      create config/environments/production.rb
      create config/environments/test.rb
      create config/initializers
     create config/initializers/backtrace silencers.rb
      create config/initializers/inflections.rb
 create config/initializers/mime_types.rb
create config/initializers/secret token.rb
create config/initializers/session store.rb
create config/initializers/wrap parameters.rb
 create config/locales
 create config/locales/en.yml
 create config/boot.rb
 create config/database.yml
```
#### Создание директории для базы данных:

```
 create db
 create db/seeds.rb
```
#### Директория для будущей документации:

 create doc create doc/README\_FOR\_APP

#### Создание директорий для библиотек функций:

 create lib create lib/tasks create lib/tasks/.gitkeep create lib/assets create lib/assets/.gitkeep

Директория для журналов выполнения приложения:

```
 create log
 create log/.gitkeep
```
### Директория для общедоступных статических файлов:

```
 create public
 create public/404.html
 create public/422.html
 create public/500.html
 create public/favicon.ico
 create public/index.html
 create public/robots.txt
```
## Директория служебных скриптов Rails:

 create script create script/rails

### Директория тестов приложения:

```
 create test/fixtures
 create test/fixtures/.gitkeep
 create test/functional
 create test/functional/.gitkeep
 create test/integration
      create test/integration/.gitkeep
      create test/unit
      create test/unit/.gitkeep
      create test/performance/browsing_test.rb
     create test/test helper.rb
```
Временная директория для служебных целей. Она же для хранения кэша.

```
 create tmp/cache
 create tmp/cache/assets
```
…

Директории для размещения дополнительных модулей:

```
 create vendor/assets/javascripts
 create vendor/assets/javascripts/.gitkeep
 create vendor/assets/stylesheets
 create vendor/assets/stylesheets/.gitkeep
 create vendor/plugins
 create vendor/plugins/.gitkeep
```
Далее run bundle install запускает специальный менеджер пакетов bundle, который проверяет состав имеющихся gem-пакетов и устанавливает непосредственно с указанного в файле Gemfile сайта все необходимые пакеты. Приведём лишь небольшой фрагмент этого вывода.

```
Using sprockets (2.10.0)
Using sprockets-rails (2.0.0)
Using rails (4.0.0)
Using rdoc (3.12.2)
Installing sass (3.2.10)
Installing sass-rails (4.0.0)
Installing sdoc (0.3.20)
…
Your bundle is complete! Use `bundle show [gemname]` to see where a bundled gem 
is installed.
```
В минимальном виде каркас приложения создан. Теперь перейдём в директорию приложения и запустим приложение командой rails server (или rails s).

Получим примерно следующее сообщение:

=> Booting WEBrick => Rails 4.0.0 application starting in development on http://0.0.0.0:3000 => Run `rails server -h` for more startup options => Ctrl-C to shutdown server [2013-08-20 11:54:14] INFO WEBrick 1.3.1 [2013-08-20 11:54:14] INFO ruby 2.0.0 (2013-06-27) [i386-mingw32] [2013-08-20 11:54:14] INFO WEBrick::HTTPServer#start: pid=2980 port=3000

WEBrick – отладочный веб-сервер, который встроен в Rails и предназначен только для однопользовательской работы с целью отладки! В отличии от вебсерверов, предназначенных для эксплуатации приложений, этот веб-сервер позволяет вносить изменения в код приложения и видеть изменения без его перезапуска.

В сообщении, выданном на экран также указаны версии Rails, Ruby, а также строка http://0.0.0.0:3000. Эта строка означает, что веб-сервер присоединился на фиктивный интерфейс 0.0.0.0, означающий готовность принимать запросы, поступающие со всех имеющихся сетевых адаптеров, а значение :3000 – ipпорт. Откроем браузер и введём адрес http://localhost:3000. Получим сообщение следующего вида (рисунок 2).

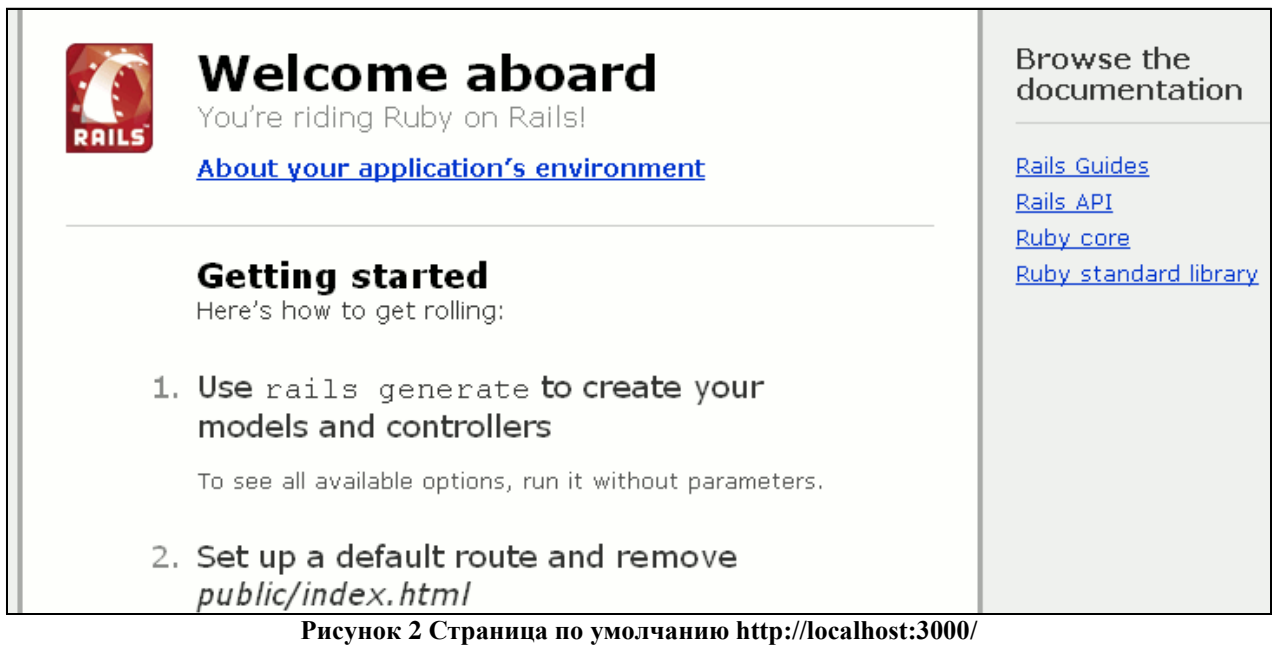

Данная страница является страницей по умолчанию public/index.html (для Rails 3.2 и ранее), сгенерирована в момент создания приложения. В дальнейшем она должна быть удалена или заменена. В Rails 4 эта страница входит в состав внешних gem-модулей, поэтому единственный вариант замены — изменение корневого маршрута с помощью метода root в файле config/routes.rb.

В то же время в консоли, в которой запущен WEBrick увидим примерно следующий текст:

Started GET "/assets/rails.png" for 127.0.0.1 at 2013-08-20 19:48:39 +0400 Connecting to database specified by database.yml Served asset /rails.png - 200 OK (15ms)

Из этого текста следует, что к серверу обратились с локального адреса 127.0.0.1 и запросили методом GET изображение "/assets/rails.png". В результате выполнения запроса было выполнено подключение к базе данных, указанной в database.yml, а изображение успешно возвращено клиенту (код 200 ОК). Теперь остановим веб-сервер нажатием комбинации Ctrl-C.

## <span id="page-8-0"></span>Исследование Rails-приложения

В рамках знакомства с Rails воспользуемся генератором типовых контроллеров, так называемым Rails Scaffold (строительные леса). Внимание, пример приводится только для иллюстрации и в лабораторной непосредственно в работе использоваться не будет!

```
Для этого выполним команду:
rails generate scaffold User name: string email: string
```
В итоге получим примерно следующий набор сообщений. Проиллюстрируем его по ходу.

Создание спецификации базы данных:

invoke active record create db/migrate/20120817160323 create users.rb

### И создание эквивалентной модели:

create app/models/user.rb

## Создание Unit-тестов приложения:

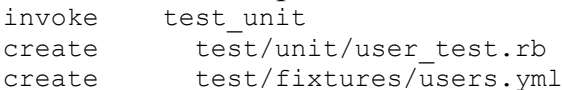

## Прописывание нового маршрута:

invoke resource route route resources : users

### Создание нового контроллера:

invoke scaffold controller create app/controllers/users controller.rb

## Генерация представлений:

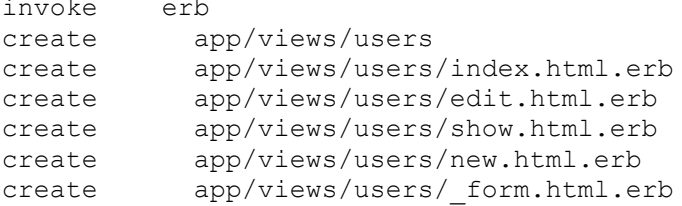

## Создание функционального теста:

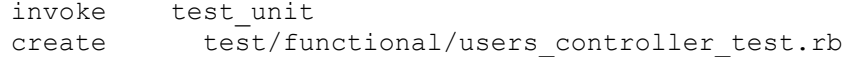

## Созлание помошника:

invoke helper app/helpers/users helper.rb create

### Создание теста для него:

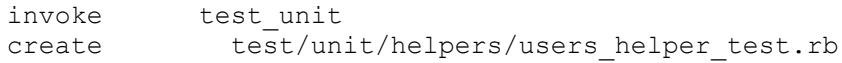

## Создание «полезностей» (Assets):

```
invoke assets
invoke coffee
create
           app/assets/javascripts/users.js.coffee
invoke scss
\frac{1}{2} create \frac{1}{2} create
         app/assets/stylesheets/users.css.scss
create app/assets/stylesheets/scaffolds.css.scss
```
Для реального создания базы данных запустим:

rake db: migrate

Произойдет создание базы данных /db/development.sqlite3 (задан в конфигурации) по файлу миграции db/migrate/20130820160323 create users.rb. Посмотрим содержимое этого файла:

```
class CreateUsers < ActiveRecord:: Migration
 def change
   create table :users do |t|
     t.string :name
      t.string : email
     t.timestamps
   end
 end
end
```
Выделенные строки соответствуют полям, которые были указаны при запуске Scaffold-генератора. При этом будет создана таблица users, а каждая запись будет содержать name, email и timestamp. Обратите внимание на то, что в команде запуска Scaffold-генератора было использовано имя User, а таблица называется users! Причина этого заключается в принятом соглашении об именах. В момент запуска генератора указывается называние сущности в единственном числе, а имя контроллера, таблица будет образовано множественным числом.

После создания базы данных можно опять запустить веб-сервер командой rails server.

Обратимся по адресу http://localhost:3000/users/. В данном случае users – имя созданного контроллера. Получим следующую страницу:

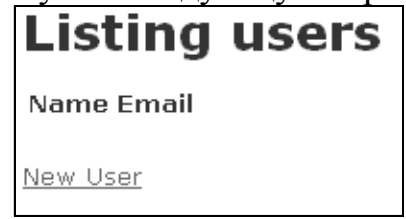

Рисунок 3 Страница http://localhost:3000/users/

Нажмем «New User» и получим форму добавления нового пользователя с полями name, email, заданными при запуске Scaffold-генератора. Добавим поочерёдно нескольких пользователей.

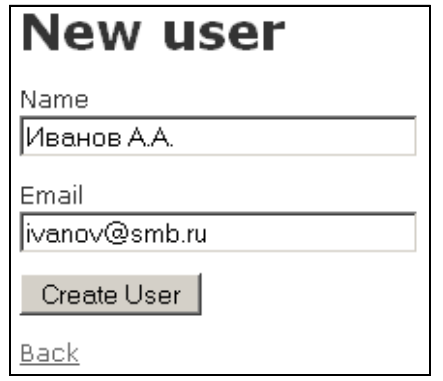

Рисунок 4 Страница http://localhost:3000/users/new

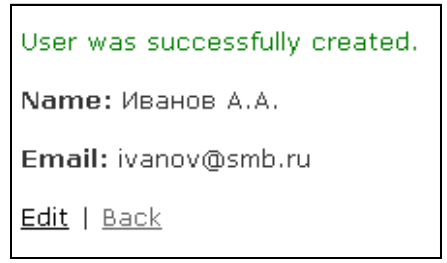

Рисунок 5 Страница http://localhost:3000/users/1

В итоге возвращаемся на страницу http://localhost:3000/users/ и видим страницу, представленную на рисунке 6.

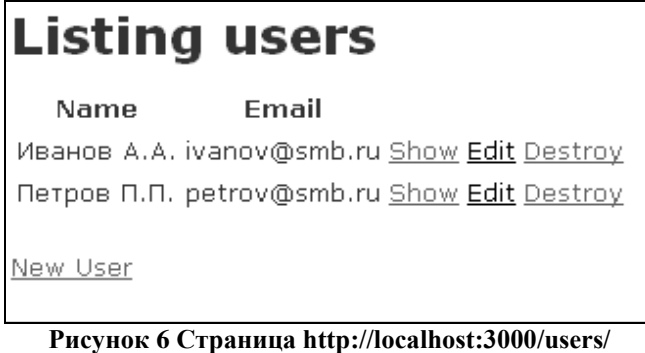

В итоге можем убедиться, что сгенерированное приложение позволяет выполнять просмотр, добавление, редактирование и удаление пользователей. И это при том, что пока еще руками написаны лишь команды создания rails-

приложения и запуск scaffold-генератора.

В дальнейшем будут показаны и некоторые другие генераторы, однако на примере сгенерированного приложения разберём назначение компонентов Rails

Внесём дополнения в диаграмму взаимодействия компонентов по концепции MVC с учётом реального сгенерированного приложения Rails.

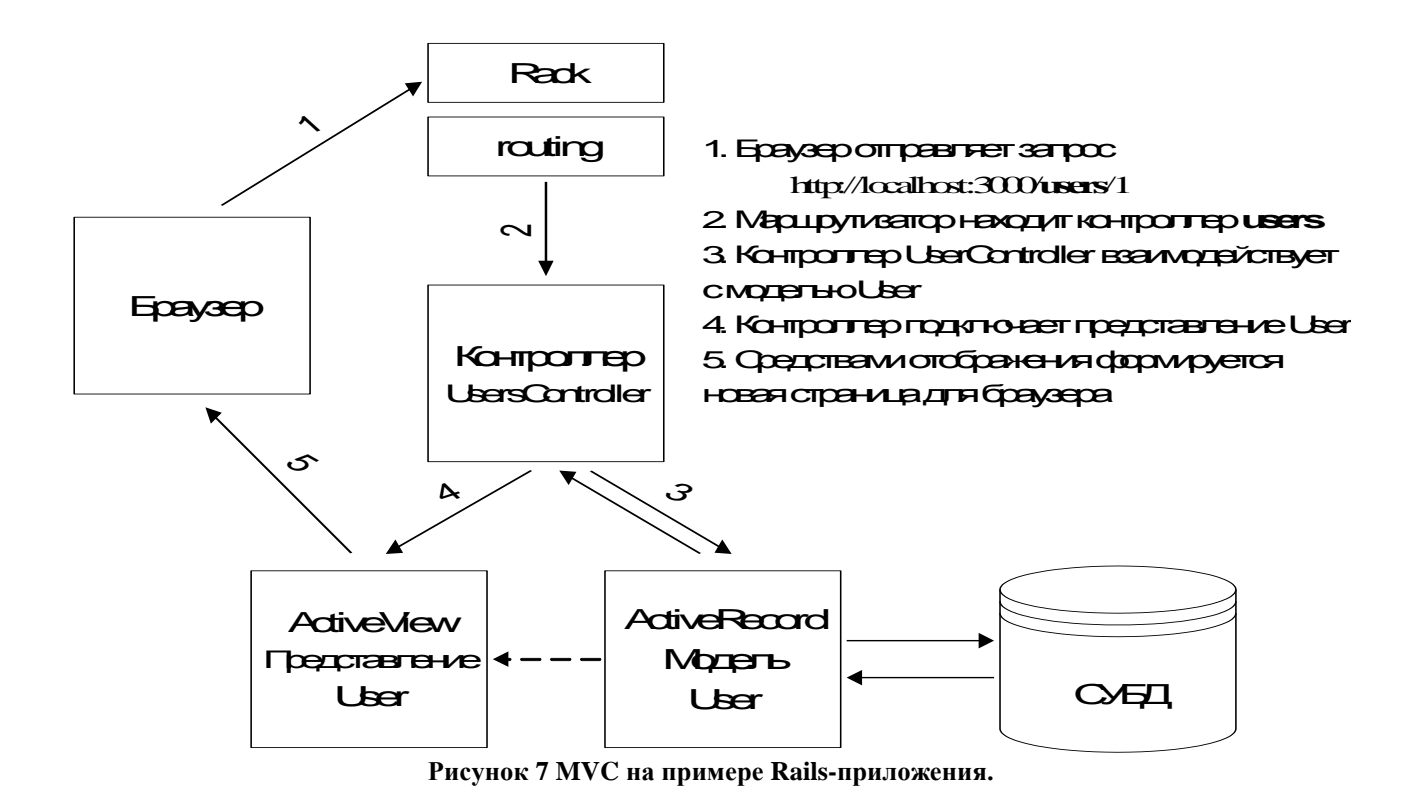

Принципиальных отличий на данной диаграмме от общей концепции МVС не много. Rails приложение контролирует компонент с названием Rack, который является посредником в передаче запросов пользователей от веб-сервера к вебприложению. В документации приводятся следующие веб-серверы, с которыми rack может работать:

- Mongrel
- EventedMongrel
- SwiftipliedMongrel
- WEBrick
- $\bullet$  FCGI
- $\bullet$  CGI
- $\bullet$  SCGI
- LiteSpeed
- $\bullet$  Thin

С использованием этого компонента построено несколько фреймворков вебприложений:

- $\bullet$  Camping
- Coset
- Halcyon
- $\bullet$  Mack
- Mayeric
- $\bullet$  Merb

 $\bar{1}$ 

Racktools::SimpleApplication

http://rack.rubyforge.org/doc/

- Ramaze
- Ruby on Rails
- $\bullet$  Rum
- $\bullet$  Sinatra
- $\bullet$  Sin
- Vintage
- Waves
- $\bullet$  Wee
- $\bullet$  $\sim 10^7$

Большая их часть имеет лостаточно ограниченное применение. В контексте Rails необходимо знать, что запрос от Rack поступает компоненту маршрутизации. Исходный код, который контролирует маршрутизацию, расположен в файле config/routes.rb.

Изначально этот файл содержит лишь каркас для добавления маршрутов TestApp:: Application.routes.draw do  $\ddotsc$ 

end

Однако после работы Scaffold-генератора в него была добавлена строка: resources :users

Запись resources означает создание стандартного набора REST маршрутов, который создаст 4 именованных маршрута (в концепции CRUD - Create Read Update Destroy) и 7 действий всего: index, show, new, create, edit, update, destroy.

Маршруты выделяются из URL. Например, адреса http://localhost:3000/users/ и http://localhost:3000/users/new явно ведут на маршруты UserController#index, UserController#new, a http://localhost:3000/users/1 - неявно на UserController#show, но с подразумеваемым параметром :id.

Маршруты указывают конкретные контроллеры, которые должны обрабатывать запросы. В нашем случае существует единственный контроллер app/controllers/application controller.rb. После автоматической генерации он содержит следующий код:

```
class UsersController < ApplicationController
 # GET /users
 # GET /users.json
 def index
   Qusers = User.allrespond to do (format)
     format.html # index.html.erb
     format.json { render json: @users }
   end
 end
```

```
 # GET /users/1
   # GET /users/1.json
   def show
    Quser = User.find(params[:id]) respond_to do |format|
       format.html # show.html.erb
       format.json { render json: @user }
     end
   end
   # GET /users/new
   # GET /users/new.json
   def new
     @user = User.new
     respond_to do |format|
       format.html # new.html.erb
       format.json { render json: @user }
     end
   end
   # GET /users/1/edit
   def edit
    \texttt{Quser} = \texttt{User.find}(\texttt{params}[:id]) end
   # POST /users
   # POST /users.json
   def create
     @user = User.new(params[:user])
     respond_to do |format|
       if @user.save
         format.html { redirect_to @user, notice: 'User was successfully 
created.' }
         format.json { render json: @user, status: :created, location: @user }
       else
         format.html { render action: "new" }
        format.json { render json: @user.errors, status: :unprocessable entity }
       end
     end
   end
   # PUT /users/1
   # PUT /users/1.json
   def update
    \texttt{Quser} = \texttt{User.find}(\texttt{params}[:id]) respond_to do |format|
      if @user.update attributes(params[:user])
         format.html { redirect_to @user, notice: 'User was successfully 
updated.' }
         format.json { head :no_content }
       else
         format.html { render action: "edit" }
        format.json { render json: @user.errors, status: :unprocessable entity }
       end
     end
   end
   # DELETE /users/1
   # DELETE /users/1.json
   def destroy
```

```
\thetauser = User.find(params[:id])
    Quser, destroy
   respond to do | format|
      format.html { redirect to users url }
      format.json { head : no content }
    andandand
```
Kласс UsersController является потомком Rails-класса ApplicationController. Обратите внимание на то, что в комментариях перед методами сгенерированного класса UsersController указаны маршруты, по которым предполагается вызов этих методов. Рассмотрим внимательно один из маршрутов и, соответственно один метод контроллера. Например index:

```
def index
  Qusers = User.allrespond to do (format)
   format.html # index.html.erb
   format.ison { render ison: @users }
 end
end
```
Первая строка метода содержит получение списка пользователей через класс User. Этот класс является моделью пользователей. Из вызова метода .all можем предположить получение списка всех пользователей. Для дальнейшего использования этого списка заведена переменная уровня экземпляра с именем  $@$  users.

```
Модель app/models/user.rb содержит код:
```

```
class User < ActiveRecord::Base
 attr accessible : email, : name
end
```
Из этого кода можем заключить, что класс User является потомком Rails-класса ActiveRecord: Base. Более того, в классе объявлено два атрибута- :email и :name, поэтому в экземплярах этого класса к ним можно непосредственно обратиться.

Возвращаемся к контроллеру. Метод respond to предназначен для предоставления возможности получения ответа от веб-сервера в различных форматах. Однако явно он может и не использоваться, если формат получения единственный. Здесь же предусмотрено два формата. Попробуем ввести в браузере адрес: http://localhost:3000/users.json. В итоге получим ответ в формате ison типа:

```
[{"created at":"2013-08-20T17:33:40Z","email":"ivanov@smb.ru","id":1,"name":
"\u0418\u0432\u0430\u043d\u043e\u0432 \u0410.\u0410.","updated at":"2013-08-
20T17:33:40Z"
```
{"created\_at":"2013-08-20T17:36:57Z","email":"petrov@smb.ru","id":2,"name":  $"\u041f\u0435\u0442\u043e\u0432 \u041f.\u041f." "updated at":"2012-08-$ 17T17:36:57Z"}]

В случае format.html указан предполагается использование представления index.html.erb. Обратите внимание на то, что здесь "**# index.html.erb**" – всего лишь комментарий поясняющий, откуда будет использовано представление.

В момент генерации представления были сгенерированы для каждого маршрута, однако сейчас нас интересует лишь app/views/users/index.html.erb. Этот файл содержит код:

```
<h1>Listing users</h1>
\langletable\rangle\langle \text{tr} \rangle <th>Name</th>
     <th>Email</th>
    <th></th>
    <th></th>
    <th></th>
  \langle/tr>
<% @users.each do |user| %>
  \langle +r \rangle<td><%= user.name %></td>
    <td><%= user.email %></td>
    <td><%= link to 'Show', user %></td>
    <td><%= link to 'Edit', edit user path(user) %></td>
     <td><%= link_to 'Destroy', user, method: :delete, data: { confirm: 'Are you 
sure?' } %></td>
 \langle/tr>
<% end %>
</table>
\text{br} />
<%= link to 'New User', new user path %>
```
В коде присутствует HTML-разметка и специальная разметка  $\langle\% \rangle$  %>, а также  $\langle\%$  = ...  $\%$ , которая содержит вызовы Ruby-кода и специальных методов типа link\_to. Обратите внимание на то, что для вывода списка пользователей формируется таблица. Однако число пользователей неизвестно, поэтому здесь использован цикл генерации строк

```
<% @users.each do |user| %>
  <tr>
…
 \langle/tr>
<% end %>
```
Подстановка имени пользователя и его электронного адреса производится в соответствии с кодом цикла @users.each do |user| строках

<td><%= user.name %></td> <td><%= user.email %></td>

Обратите внимание также на то, что этот шаблон не содержит всей необходимой HTML-разметки. Шаблон отображения страниц приложения был сгенерирован на самом первом этапе генерации rails-приложения и хранится в файле app/views/layouts/application.html.erb. Его содержимое представлено ниже:

```
<!DOCTYPE html>
<html>
<head>
  <title>TestApp</title>
 <%= stylesheet link tag
                                   "application", : media => "all" %>
 <%= javascript include tag "application" %>
 \langle\= csrf meta tags \rangle>
\langle/head>
<body>
\langle\= vield \rangle\langle /body>
\langle/html>
```
Как видим, здесь содержится внешнее обрамление, а вставка конкретных шаблонов представлений производится вместо строки <%= yield %>.

Последнее, что следует посмотреть – сгенерированные тесты. Отметим, что поумолчанию в Rails генерируются тесты уже устаревшей системы тестирования Unit. Для использования rspec необходимо выполнить дополнительные действия. Тем не менее, рассмотрим то, что уже предоставлено.

Для запуска тестов достаточно запустить в директории rails-приложения команду rake. Файл Rakefile содержит цель test в качестве цели по-умолчанию. Дополнительно укажем трассировку вызовов и запустим rake --trace.

```
Получим что-то типа:
** Invoke default (first time)
** Invoke test (first time)
** Execute test
** Invoke test: run (first time)
** Execute test: run
** Invoke test: units (first time)
** Invoke test: prepare (first_time)
** Invoke db:test: prepare (first time)
** Invoke db:abort_if_pending_migrations (first_time)
** Invoke environment (first time)
** Execute environment
** Invoke db:load config (first time)
** Execute db: load config
** Execute db:abort if pending migrations
** Execute db:test: prepare
** Invoke db:test:load (first time)
** Invoke db:test: purge (first time)
** Invoke environment
** Invoke db: load config
** Execute db:test:purge
** Execute db:test:load
** Invoke db:test:load schema (first time)
** Invoke db:test:purge
```

```
** Execute db:test:load_schema
** Invoke db:schema:load (first_time)
** Invoke environment
** Invoke db:load_config
** Execute db:schema:load
** Execute test:prepare
** Execute test:units
Run options:
# Running tests:
Finished tests in 0.000000s, NaN tests/s, NaN assertions/s.
0 tests, 0 assertions, 0 failures, 0 errors, 0 skips
** Invoke test:functionals (first_time)
** Invoke test:prepare
** Execute test:functionals
Run options:
# Running tests:
.......
Finished tests in 1.843750s, 3.7966 tests/s, 5.4237 assertions/s.
7 tests, 10 assertions, 0 failures, 0 errors, 0 skips
** Invoke test: integration (first time)
** Invoke test:prepare
** Execute test:integration
** Execute default
```
Как видим, было запущено 7 тестов. Принято 10 утверждений. Ошибок <sup>2</sup>не обнаружено.

Большая часть тестов ничего не содержит. Однако имеется сгенерированный функциональный test\functional\users\_controller\_test.rb, который содержит следующий текст:

```
require 'test_helper'
class UsersControllerTest < ActionController::TestCase
   setup do
    @user = users(:one)
   end
   test "should get index" do
    get :index
    assert response : success
    assert not nil assigns (:users)
   end
   test "should get new" do
     get :new
    assert response : success
   end
```
 $\mathfrak{D}$ Если при прохождении теста обнаружена ошибка доступа к БД, проверьте значение переменной окружения RAILS\_ENV (должно быть development или быть пусто) или сбросьте её значение командой set RAILS\_ENV=

```
 test "should create user" do
    assert difference('User.count') do
     post :create, user: { email: @user.email, name: @user.name }
     end
   assert redirected to user path(assigns(:user))
   end
   test "should show user" do
    get :show, id: @user
   assert response : success
   end
   test "should get edit" do
    get :edit, id: @user
   assert response : success
   end
   test "should update user" do
    put :update, id: @user, user: { email: @user.email, name: @user.name }
   assert redirected to user path(assigns(:user))
   end
  test "should destroy user" do
   assert difference('User.count', -1) do
      delete :destroy, id: @user
    end
   assert redirected to users path
  end
end
```
Из приведенного текста видим, что предполагается эмуляции GET, POST, PUT, DELETE-запросов HTTP посредством вызова соответствующих методов, которым передаются URL, позволяющие проверить поведение все маршруты и методы сгенерированного контроллера.

Запуск только функциональных тестов производится командой rake test:functionals

На этом в исследовании сгенерированного приложения остановимся и перейдем к справочному изложению компонентов Rails.

# <span id="page-19-0"></span>Настройка приложения

## <span id="page-19-1"></span>**Bundler**

Bundler не является компонентом Rails, однако рекомендован для использования. Bundle в переводе на русский означает узел, связка, пачка, а основное назначение этого средства - обеспечить необходимый приложению набор пакетов в соответствии с заданным списком. Более того, пакеты должны не только совпадать по названию, но и быть тех же версий, на которых проведена разработка и тестирования приложения.

Для решения этой задачи существует файл Gemfile. Этот файл генерируется автоматически при создании базовой структуры приложения и имеет примерно следующий вид:

```
source 'http://rubygems.org'
gem 'rails', '4.0.0'
# Bundle edge Rails instead:
# gem 'rails', :git => 'git://github.com/rails/rails.git'
dem 'salite3'
# Gems used only for assets and not required
# in production environments by default.
group :assets do
 gem 'sass-rails', '\sim 4.0.0'<br>gem 'coffee-rails', '\sim 4.0.0'
  # See https://github.com/sstephenson/execjs#readme for more supported runtimes
  # gem 'therubyracer', :platforms => :ruby
 gem 'uglifier', '>= 1.0.3'
end
```
Параметр source указывает на адрес репозитория пакетов. Обычно -'http://rubygems.org'. В некоторых случаях может указывать на 'http://rubygems.org'. Считается, что использование протокола https может повысить уровень достоверности скачиваемых пакетов, поскольку сертификаты шифрования, используемые в этом протоколе, должны быть официально подписаны.

Параметр дет указывает на имя дет-пакета, который необходимо приложению. Возможные формы:

Необходима любая версия пакета: gem 'sqlite3'

Необходима только версия пакета '4.0.0': gem 'rails', '4.0.0'

Необходима версия пакета не раньше '4.0.0':

 $\sigma$ em 'rails', '>=4.0.0'

```
Необходима версия пакета не раньше '>=3.2.8', но менее '<3.3.0':
gem 'rails', '~>3.2.8'
```
Взять пакет не из source, а из указанного репозитория. gem 'rails', :git => 'git://github.com/rails/rails.git'

```
Взять пакет из указанного репозитория, но с явным указанием ветви:
gem 'rails', :git => 'git://github.com/rails/rails.git',
:branch => '2-3-stable'
```
Группы пакетов позволяют указать состав пакетов, необходимых для определенных конфигураций: test, development, production. Поскольку пользователи приложения не будут заниматься разработкой, то им не нужны пакеты, которые относятся к конфигурации test или development.

```
group : test do
 gem "rspec"
end
group : development, : test do
  gem "ruby-debug"
end
```
По умолчанию команда bundle install установит все пакеты, которые указаны в Gemfile. Если необходимо установить только в указанной конфигурации, необходимо применить параметр -without. Например:

```
bundle install --without development test
bundle install --without test
```
После выполнения команды bundle install в директории приложения создаётся файл Gemfile.lock, который содержит список конкретных пакетов с указаниями номеров версий и всеми зависимостями, которые были на момент выполнения bundle install. При переносе приложения на другой сервер это файл гарантирует, что состав пакетов будет таким же.

Для того, чтобы собрать все пакеты вместе с приложением достаточно выполнить команду bundle package. В директорию vendor/cache/ будут помещены все пакеты в формате gem, от которых зависит приложение.

## <span id="page-20-0"></span>Конфигурационные параметры

Конфигурационные файлы приложения содержатся в директории config. Коротко рассмотрим основные моменты<sup>3</sup>.

В процессе запуска приложения подключаются три файла:

• config/boot.rb – устанавливает путь к Gemfile и запускает bundle/setup

 $\overline{3}$ 

См. главу Rails Environments and Configuration [fernandez]

- config/application.rb загружает все дет-пакеты rails, а также пакеты для текущей конфигурации приложения, установленной в переменной Rail.env:
- config/environment.rb запускает все модули инициализации и само приложение.

```
Файл application.rb содержит настройки, применимые к приложению,
независимо от конфигурации. По-умолчанию этот файл имеет следующий вид:
module TestApp # это имя, указанное при создании приложения!
  class Application < Rails:: Application
    # Settings in config/environments/* take precedence over those specified here.
    # Application configuration should go into files in config/initializers
    # -- all .rb files in that directory are automatically loaded.
    # Custom directories with classes and modules you want to be autoloadable.
    # config.autoload paths += %W(#{config.root}/extras)
    # Only load the plugins named here, in the order given (default is alphabetical).
    # :all can be used as a placeholder for all plugins not explicitly named.
    # config.plugins = [ :exception notification, :ssl requirement, :all ]
    # Activate observers that should always be running.
    # config.active record.observers = :cacher, :garbage collector, :forum observer
    # Set Time.zone default to the specified zone and make Active Record auto-convert to this zone.
    " Bun "rake -D time" for a list of tasks for finding time zone names. Default is UTC.<br># Run "rake -D time" for a list of tasks for finding time zone names. Default is UTC.<br># config.time zone = 'Central Time (US & Canada)'
    # The default locale is :en and all translations from config/locales/*.rb, yml are auto loaded.<br># config.il8n.load_path += Dir[Rails.root.join('my', 'locales', '*.{rb, yml}').to_s]
    # config.il8n.default locale = : de
    # Configure the default encoding used in templates for Ruby 1.9.
    config.encoding = "utf-8"# Configure sensitive parameters which will be filtered from the log file.
    config.filter parameters += [:password]
    # Enable escaping HTML in JSON.
    config.active support.escape html entities in json = true
    # Use SOL instead of Active Record's schema dumper when creating the database.
    # This is necessary if your schema can't be completely dumped by the schema dumper,
    # like if you have constraints or database-specific column types
    # config.active record.schema format = :sql
    # Enforce whitelist mode for mass assignment.
    # This will create an empty whitelist of attributes available for mass-assignment for all models
    # in your app. As such, your models will need to explicitly whitelist or blacklist accessible
    # parameters by using an attr accessible or attr protected declaration.
    config.active record.whitelist attributes = true
    # Enable the asset pipeline
    config.assets.enabled = true
    # Version of your assets, change this if you want to expire all your assets
    config.assets.version = '1.0'endand
```
Как видим, большая часть параметров удовлетворяет значениями поумолчанию. В будущем может понадобиться изменение языка по-умолчанию config.i18n.default\_locale.

```
config/environments/development.rb
config/environments/production.rb
```
config/environments/test.rb

config/locales config/database.yml config/initializers/secret\_token.rb config/initializers/session\_store.rb

## <span id="page-23-0"></span>**Формы. Передача данных.**

## <span id="page-23-1"></span>*Пример приложения с формой*

Разработаем приложение-калькулятор, задачей которого будет принять введенные значения и выдать результат.

- 1. ввести rails new calc и войти в созданную директорию calc
- 2. ввести rails generate controller Calc input view
- 3. открыть файл app/views/input.html.erb

```
<h1>Calc#input</h1>
<p>Find me in app/views/calc/input.html.erb</p>
\langle\ form tag("/calc/view", :method => "get") do \\langle \xi_0 = 1abel tag("Value 1:") %>
         \langle\ text field tag(:v1) \langle\rangle <br/> \langle\\langle \xi = 1abel_tag("Value 2") \xi >\langle\ text field tag(:v2) \langle\ <br/> \langle\\langle\= label tag("+") \rangle>
         \langle\ radio button tag(:op, "+") \langle\\langle \xi = 1abel tag("-") \xi>
        \langle\ radio button tag(:op, "-") \langle\ > \br/>
        \langle \xi \rangle = \text{label\_tag} (\mathbf{u} \star \overline{\mathbf{u}}) \xi ><%= radio_button_tag(:op, "*") %><br/>
        \langle \xi^* = 1abel_tag("/") \xi >\langle\text{S} = \text{radio}\_\text{button}\text{tag}(:op, "('") \text{ %}><b>br</b>/<math display="inline">\rangle</math>\braket{br/}<%= submit_tag("Calc result") %>
<% end %>
```
### 4. открыть файл app/views/view.html.erb

```
<h1>Calc#view</h1>
<p>Find me in app/views/calc/view.html.erb</p>
<p id="result"><%= @result %></p>
<%= link_to "Repeat calculation", :calc_input %>
```

```
5. Открыть файл app/controllers/calc_controller.rb
class CalcController < ApplicationController
   def input
   end
   def view
    v1 = \text{params}[:v1].to i
    v2 = \text{params}[:v2].to i
    \thetaresult = case params[:op]when "''' +" then v1 + v2;
      when "-" then v1 - v2;when "*" then v1 * v2;
      when "/" then v1 / v2;
       else "Unknown!"
     end 
   end
end
```
Проверяем результат. rails server –e development

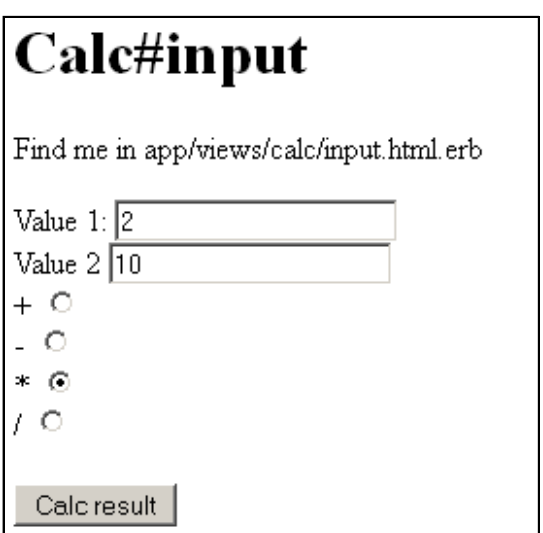

**Рисунок 8 Страница http://localhost:3000/calc/input**

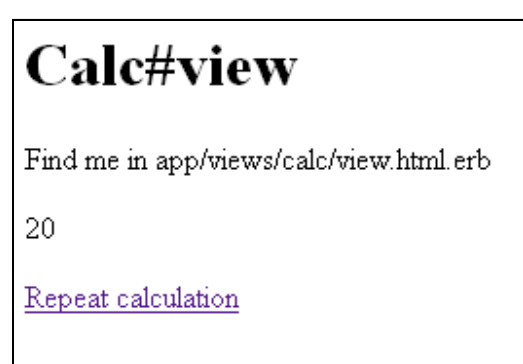

**Рисунок 9 Страница http://localhost:3000/calc/view после нажатия "Calc result"**

## <span id="page-24-0"></span>*Пояснения к примеру*

В приведенном примере для написания представления app/views/calc/input.html.erb использовано средство eRuby (Embedded Ruby). Это средство обеспечивает возможность написания шаблонов, в которых делаются вставки кода на языке Ruby и, который будет выполнен в процессе подстановки шаблона.

Шаблон представляет собой текст, имеющий вставки специального формата. Различают вставки для кода: <% ruby code %> % ruby code

И вставки для выражений.  $\leq$ % = ruby expression % >

Код, расположенный внутри вставки, будет выполнен в процессе обработки шаблона. Причём любые операции консольного вывода приведут к тому, что выводимые данные будут вставлены в результирующий текст. Например вставка <% print "hello" %> будет заменена строкой hello.

Выражение необходимо в том случае, когда требуется получить результат. Например вставку выше можно заменить на вставку <%= "hello" %>. Вставка для выражений применяется для того, чтобы исключить необходимость использования методов print, puts и пр.

Ruby-код не прерывается между вставками. Это позволяет организовать его следующим образом (фрагмент примера выше):

```
\langle\ = form tag("/calc/view", :method => "get") do \langle\\langle \xi = 1 abel tag ("Value 1:") \hat{\xi}\braket{br/}<%= submit tag("Calc result") %>
<\frac{6}{6} end \frac{6}{6}
```
В данном случае вызывается метод form tag, в блоке которого вызываются методы label\_tag, text\_field\_tag, submit\_tag. Между вставками, содержащими Ruby-код может содержаться любой текст, который будет вставлен в итоговый текст. Однако текст, который формируют методы form tag, label\_tag, text field tag, submit tag, будет размещен точно в позиции содержащих их вставок. Отметим, что эти методы реализует Ruby on Rails. Более подробно см. http://guides.rubyonrails.org/form helpers.html и http://guides.rubyonrails.org/layouts and rendering.html http://api.rubyonrails.org/classes/ActionView/Helpers/FormTagHelper.html

Ограничимся описанием использованных выше методов.

Метод для прописывания тэга формы. Обратите внимание на то, что метод поддерживает блоки. Последний параметр &block является альтернативным для Ruby способом передачи блока.

```
form tag(url for options = { }, options = { }, & block)
```
Одна из возможных опций (options): :method — устанавливает метод отправки формы "get" или "post".

## Примеры:

```
form tag('/posts')
# => <form action="/posts" method="post">
form tag('/posts/1', method: :put)
# => <form action="/posts/1" method="post"> ... <input name=" method"
type="hidden" value="put" /> ...
```

```
form_tag('/upload', multipart: true)
# => <form action="/upload" method="post" enctype="multipart/form-data">
<%= form_tag('/posts') do -%>
  \langle \text{div} \rangle \langle \overline{\xi} = \text{submit tag 'Save' } \rangle \langle \text{div} \rangle<% end -%>
# => <form action="/posts" method="post"><div><input type="submit" name="commit" 
value="Save" /></div></form>
```
## Метод формирования HTML-метки и прописывание имени в качестве атрибута:

label tag(name = nil, content or options = nil, options = nil, &block)

### Примеры:

```
label tag 'name'
# => <label for="name">Name</label>
label tag 'name', 'Your name'
# => <label for="name">Your name</label>
label tag 'name', nil, class: 'small label'
# => <label for="name" class="small_label">Name</label>
```
Метод формирования текстового поля. text field tag(name, value = nil, options = {})

Допустимые значения Options:

- $\bullet$ :disabled Если установлено в true, то пользователь не сможет использовать это поле.
- :size Видимый размер поля в символах.
- :maxlength Максимальное количество символов, которое может ввести пользователь.
- :placeholder Текст, которые печатается по умолчанию в поле до тех пор, пока пользователь не начнёт ввод.

### Примеры:

```
text_field_tag 'name'
# => <input id="name" name="name" type="text" />
text field tag 'query', 'Enter your search query here'
# => <input id="query" name="query" type="text" value="Enter your search query 
here" />
text_field_tag 'search', nil, placeholder: 'Enter search term...'
# => <input id="search" name="search" placeholder="Enter search term..." 
type="text" />
text field tag 'request', nil, class: 'special input'
# => <input class="special input" id="request" name="request" type="text" />
text field tag 'address', '', size: 75
# => <input id="address" name="address" size="75" type="text" value="" />
text_field_tag 'zip', nil, maxlength: 5
```
# => <input id="zip" maxlength="5" name="zip" type="text" />

text field tag 'payment amount', '\$0.00', disabled: true # => <input disabled="disabled" id="payment amount" name="payment amount" type="text" value="\$0.00" />

```
text field tag 'ip', '0.0.0.0', maxlength: 15, size: 20, class: "ip-input"
# => <input class="ip-input" id="ip" maxlength="15" name="ip" size="20" 
type="text" value="0.0.0.0" />
```
Метод для создания селектора в форме круга. Для предоставления возможности выбора одного значения из группы следует сформировать несколько селекторов с одним и тем же именем.

radio button tag(name, value, checked = false, options = {})

Допустимые значения «Options»:

 $\bullet$ :disabled — Если установлено в true, то пользователь не сможет использовать это поле.

### Примеры:

```
radio_button_tag 'gender', 'male'
# => <input id="gender male" name="gender" type="radio" value="male" />
radio button tag 'receive updates', 'no', true
# => <input checked="checked" id="receive updates no" name="receive updates"
type="radio" value="no" />
radio button tag 'time slot', "3:00 p.m.", false, disabled: true
# => <input disabled="disabled" id="time slot 300 pm" name="time slot"
type="radio" value="3:00 p.m." />
radio button tag 'color', "green", true, class: "color input"
# => <input checked="checked" class="color_input" id="color_green" name="color" 
type="radio" value="green" />
```
Метод для формирования кнопки.

submit\_tag(value = "Save changes", options = { }) Допустимые значения «Options»:

- :data используется для добавления пользовательских данных.
- :disabled Если установлено в true, то пользователь не сможет использовать это поле.
- Любые другие ключи будут интерпретироваться как стандартные HTMLопции и также будут добавлены в итоговый вывод.

### Примеры:

```
submit tag
# => <input name="commit" type="submit" value="Save changes" />
submit tag "Edit this article"
# => <input name="commit" type="submit" value="Edit this article" />
submit tag "Complete sale", data: { disable with: "Please wait..." }
# => <input name="commit" data-disable-with="Please wait..." type="submit"
value="Complete sale" />
```
submit tag nil, class: "form submit" # => <input class="form\_submit" name="commit" type="submit" />

submit tag "Edit", class: "edit button" # => <input class="edit button" name="commit" type="submit" value="Edit" />

## <span id="page-29-0"></span>Функциональные тесты контроллеров

Функциональные тесты предназначены для проверки функционирования конкретных действий контроллера и позволяют проверить:

- является ли успешным или не успешным обращение к заданному  $\bullet$ действию контроллера: было ли выполнено перенаправление пользователя на заданную страницу в процессе выполнения действия:
- имеется ли необходимый объект для использования в представлении;
- было ли сформировано необходимое сообщение для пользователя.

Для разработанного приложения-калькулятора целесообразно проверить:

- действие Calc#input возвращает success;
- действие Calc#view при наличии всех необходимых параметров создаёт @result:
- действие Calc#view при отсутствии необходимых параметров не создаёт  $@$  result.

Файл для функционального теста уже сформирован при генерации контроллера. Поэтому необходимо наполнить его соотествующими действиями. Файл находится в директории test/controllers и называется calc\_controller. После автоматической генерации он выглядит следующим образом:

```
require 'test helper'
class CalcControllerTest < ActionController::TestCase
 test "should get input" do
   get :input
   assert response : success
 end
  test "should get view" do
   qet :view
   assert response : success
  end
end
```
Как видим, тест уже содержит проверку факта корректного выполнения действий контроллера, которые были указаны при его генерации, по запросу типа get (в данном случае get-запрос лишь эмулируется). Для действия :input проверку результата : success можно считать корректной, поскольку задачей проверки состава сформированной формы данный тест не проводит. Тестирование действия: view в данном случае неполноценно, поскольку ни входные данных, ни наличие соответствующих сформированных объектов не проверяется. Добавим два дополнительных теста, проверяющих конкретные результаты выполнения действий:

- тест со значениями параметров  $v1=1$ ,  $v2=10$ ,  $op='+'$ , то есть выполнить операцию сложения 1+10 и проверить результат 11.
- тест на получение результата 'Unknown!', если входные данные не корректны.

Имена тестов задаются в виде строки, причём эта строка должна отражать реально выполняемые действия. Приведём код с дополнительными тестами.

```
require 'test helper'
class CalcControllerTest < ActionController::TestCase
 test "should get input" do
   get :input
   assert response : success
 endtest "should get view" do
   get : view
   assert response : success
 endtest "should get 11 for view with with 1+10" do
   get : view, {v1: 1, v2: 10, op: '+'}
   assert equal assigns[:result], 11
 Andtest "should get Unknown! for view with incorrect params" do
   get : view
   assert equal assigns[:result], 'Unknown!'
 end
```
 $end$ 

В строке  $qet:view$ ,  $\{v1: 1, v2: 10, op: '++\}$  производится вызов метода get, которому передаётся имя метода-действиия контроллера view, причём указаны в форме хэша значения параметров. Результат проверяется в утверждении на равенство assert equal, причём доступ к созданным внутри действия переменным уровня экземпляра осуществляется с помощью хэша assigns. В первом случае переменная @result (в коде теста обращение осуществляется по имени через хэш assigns) имеет значение 11, во втором должна содержать строки 'Unknown!'.

Запуск тестов осуществляется в корневой директории приложения при помощи команды **rake test** при не запущенном веб-сервере. Если тесты выполнены корректно, будет получено сообщение о 4 выполненных тестах, 4-х утверждениях и 0 ошибок. Иначе будет получено сообщение об ошибке в конкретном тесте.

# <span id="page-31-0"></span>**Контрольные вопросы**

- 1. Назовите основные принципы модели Model-View-Controller.
- 2. Приведите основные команды rails.
- 3. Назовите несколько методов для формирования HTML-элементов внутри шаблонов rails.
- 4. Приведите примеры встроенных тестов Rails и их основное назначение.

# <span id="page-32-0"></span>Задание на лабораторную работу

- 1. Сгенерировать каркас Rails-приложения в директории, полный путь к которой содержит только символы кодировки ASCII-7bit.
- 2. При помощи команды "rails generate controller" сформировать контроллер для реализации логики приложения и двух действий — ввод данных, просмотр результата.
- 3. Дописать код сформированного контролера для расчета заданной в задании функции. Рекомендуется предварительно разработать и отладить программу вычисления функции вне Rails-приложения и размещать в контроллер уже отлаженный код.
- 4. Написать в файле представления (.erb) код для формирование формы ввода данных, необходимых при расчёте, а также код для форматирования результатов расчёта в виде таблицы.
- 5. Отладить и проверить работу приложения.
- 6. Заменить обрашение по корневому алресу на обрашение к лействиям созданного контроллера.
- 7. Реализовать функциональный тест разработанного контроллера приложения на базе каркаса, сформированного при его создании. Проверить выполнение теста.

Отчет должен содержать:

- исходные коды контроллера, представлений и функционального теста с указанием имени файла;
- изображения страниц с формой ввода значений и вывода результатов вычислений:
- результат выполнения функционального теста.

# <span id="page-33-0"></span>**Литература**

- 1. Гибкая разработка веб-приложений в среде Rails. 4-е издание Сэм Руби, Дэйв Томас, Дэвид Хэнссон. Серия: Для профессионалов.- Питер: 2013.- 464 стр.
- 2. <http://russian.railstutorial.org/chapters/beginning>
- 3. <http://russian.railstutorial.org/>
- 4. http://v32.rusrails.ru/a-guide-to-testing-rails-applications/functional-tests-foryour-controllers
- 5. Sam Ruby, Dave Thomas, David Heinemeier Hansson. Agile Web Development with Rails. Third Edition. The Pragmatic Bookshelf. Raleigh, North Carolina Dallas, Texas. 2009
- 6. Obie Fernandez. The rails 3 way. 4-th edition. Addison-Wesley. 2010
- 7. <http://guides.rubyonrails.org/testing.html>